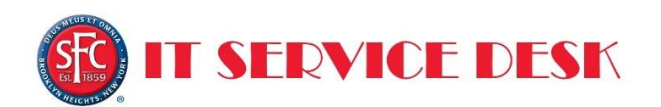

### CLICK ON ONE OF THE FOLLOWING OPTIONS:

- I'VE FORGOTTEN MY PASSWORD OR MY P[ASSWORD EXPIRED AND NEED TO RESET IT](#page-2-0)
- **I'[D LIKE TO CHANGE MY PASSWORD BEFORE IT EXPIRES](#page-3-0)**
- **INEED TO E[NROLL IN THE](#page-1-0) SFC PASSWORD RESET SERVICE**

Specops uReset allows users the ability to enroll, reset, and change their password whether they're on campus or off campus. This service is available 24/7 and can be used anywhere, without having to contact the Service Desk. Before a user can reset or change their password, they must enroll in uReset.

To complete your enrollment, you will need to collect a minimum of 4 stars by selecting and providing the appropriate information for the available identity services.

Examples of the various identity services are your mobile number, Facebook, Google, LinkedIn, Twitter, and Specops Authenticator.

## <span id="page-1-0"></span>**ENROLLING IN SFC PASSWORD RESET SERVICE**

In order to be able to use the SFC Password Reset Service, all users will first need to register their account and answers to the challenge questions.

#### **In order to register click on the link below:**

[Click here to Enroll in Password Reset Service](https://www.ureset.com/uReset.Web/sfc.edu/BasicLogin/Start?ReturnUrl=%2FuReset.Web%2Fsfc.edu%2FEnroll%2FStart)

Fill out enough information in order to reach **4** stars.

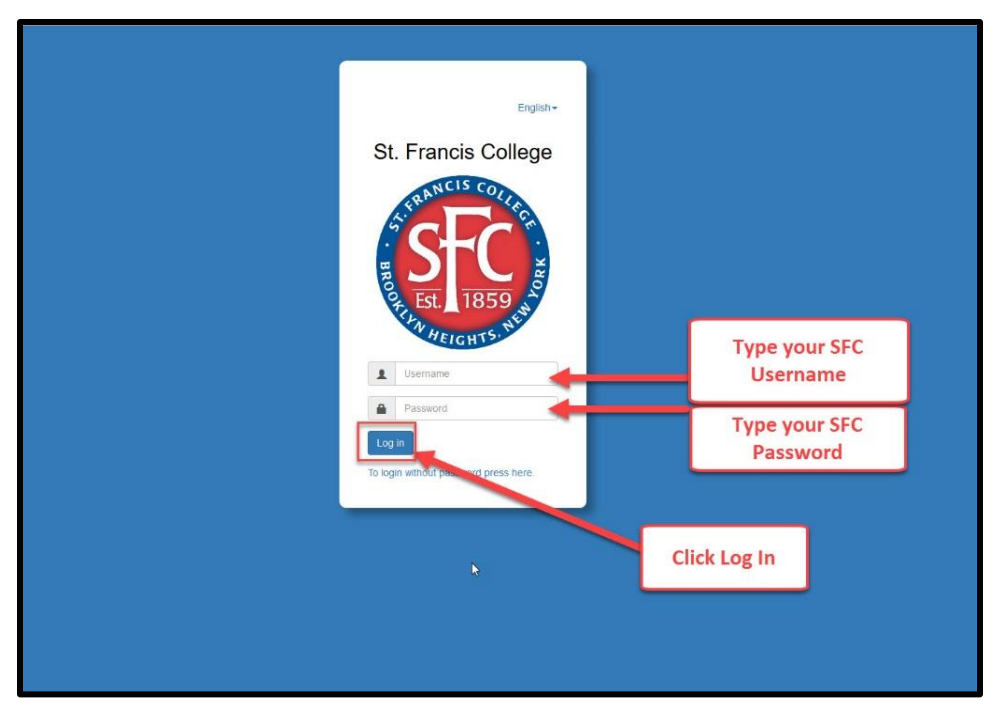

Mobile Code, Questions, and Specops Authenticator are worth **2** stars each.

Facebook, Google, Linkedln, Twitter, and Yahoo are worth **1** star each. **(See chart below)**

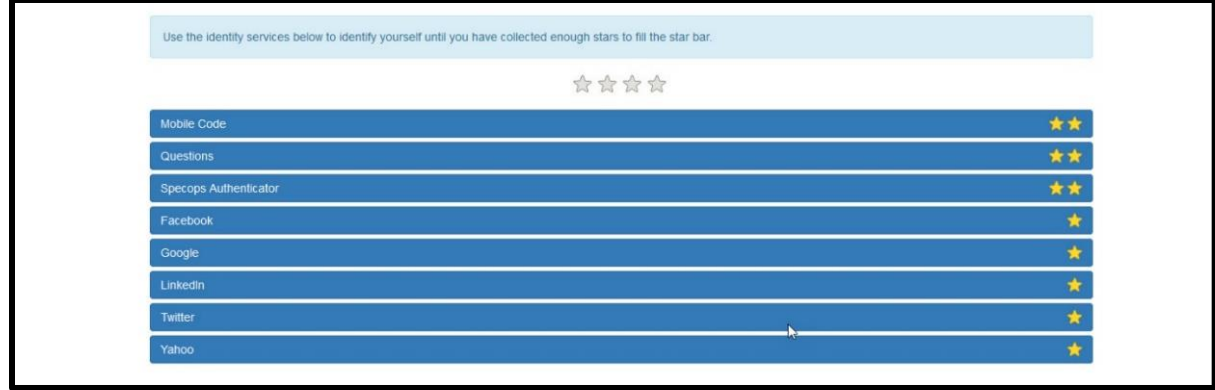

# **RESETTING YOUR PASSWORD**

<span id="page-2-0"></span>Use this link If you do not remember your password or your password has expired and you need to reset it: [Click Here to Reset Your Password using the SFC Password Reset Service](https://www.ureset.com/uReset.Web/sfc.edu/Wizard/Reset)

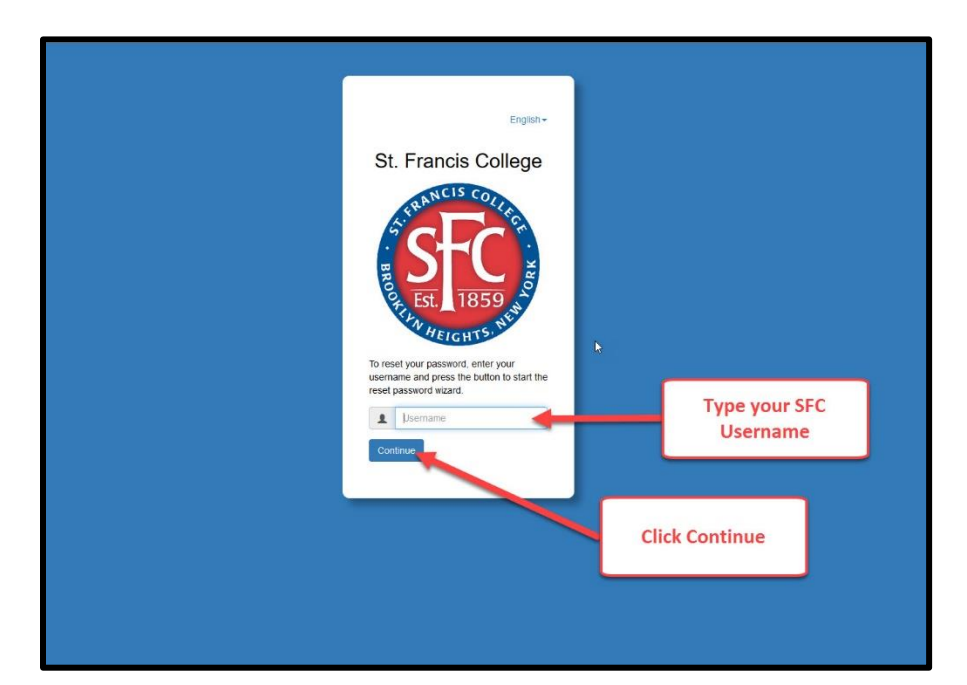

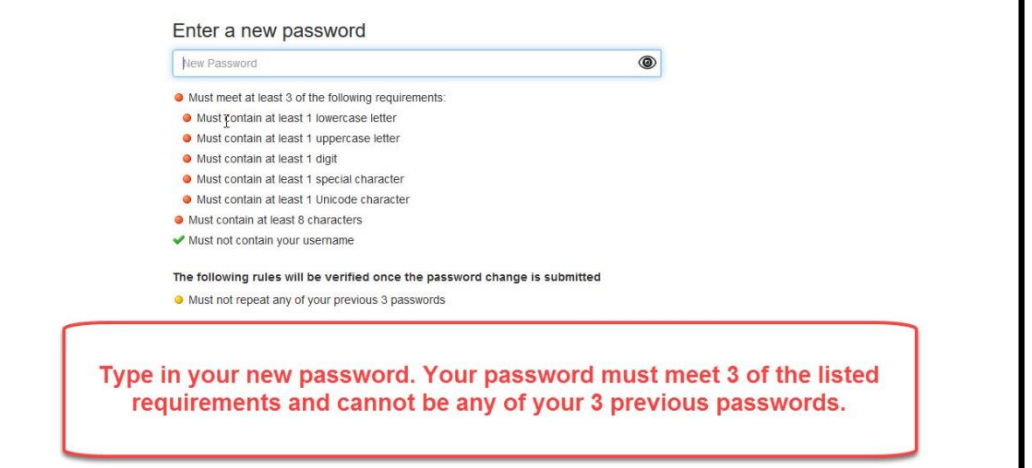

![](_page_2_Picture_33.jpeg)

### **CHANGING YOUR PASSWORD**

<span id="page-3-0"></span>Use this link if you remember your current password but would like to change it: [Click Here to Reset Your Password using the SFC Password Reset Service](https://www.ureset.com/uReset.Web/sfc.edu/BasicLogin/Start?ReturnUrl=%2FuReset.Web%2Fsfc.edu%2FWizard%2FChange%2FRedirectToChange)

![](_page_3_Picture_2.jpeg)

![](_page_3_Figure_3.jpeg)